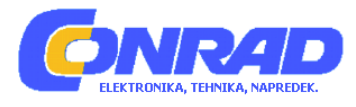

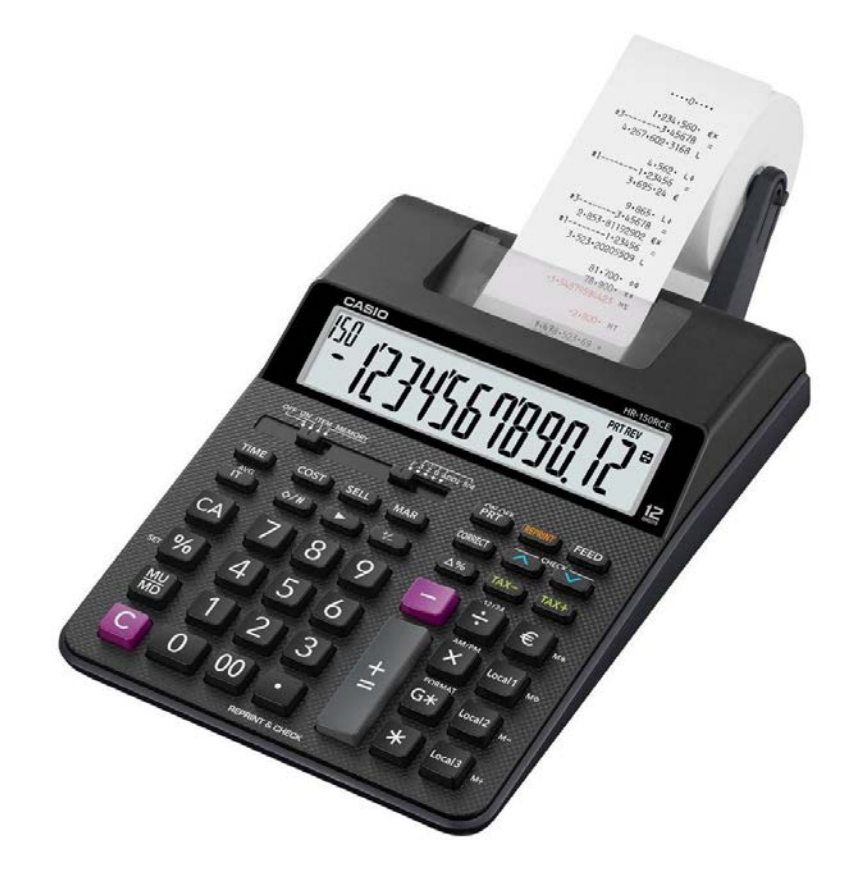

# NAVODILA ZA UPORABO

# **12-funkcijski kalkulator Casio HR-150RCE**

Kataloška št.: **15 25 296**

# **KAZALO**

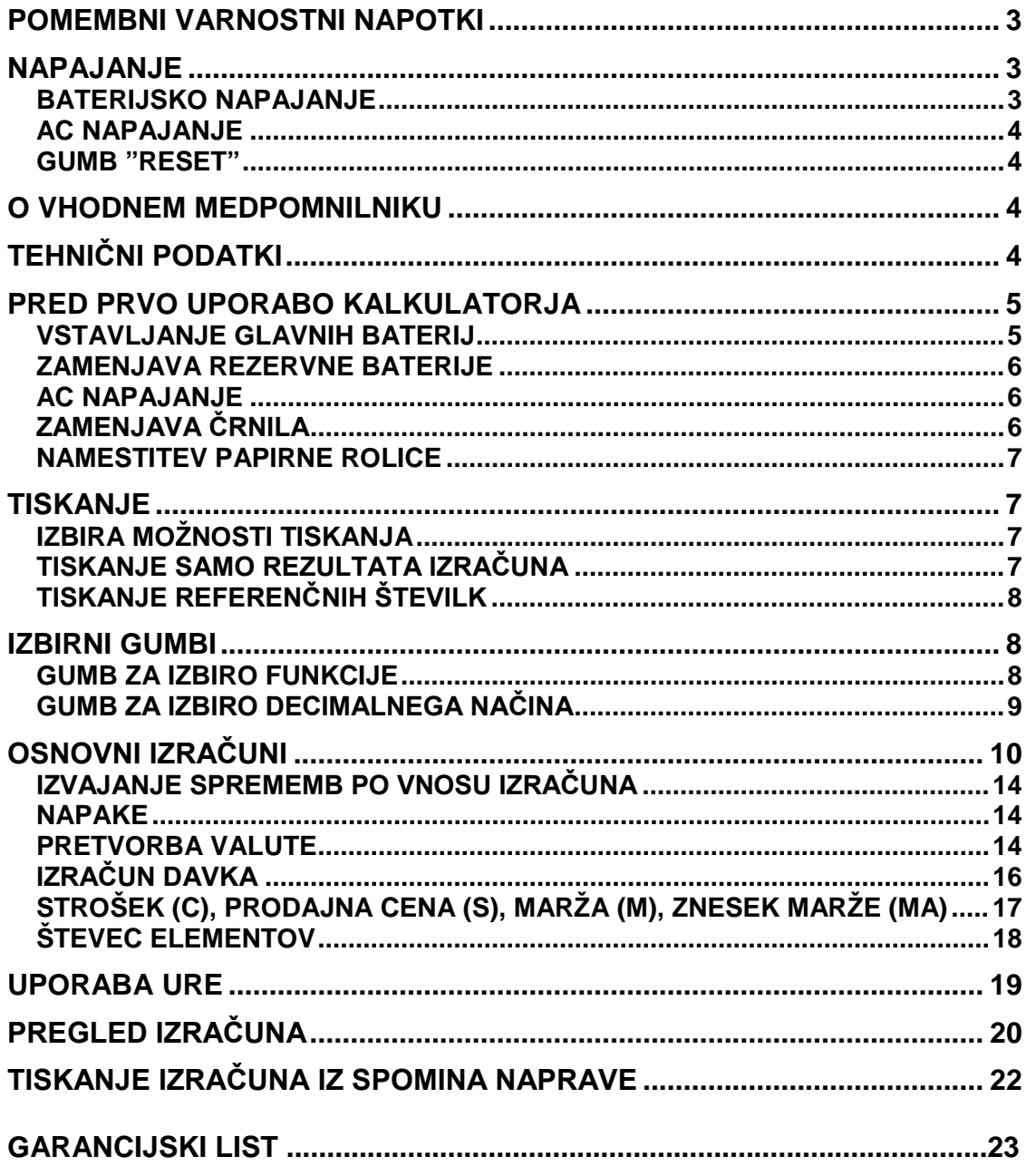

Vse dokumente naprave shranite za prihodnje priložnosti.

## **POMEMBNI VARNOSTNI NAPOTKI**

- Zastoj papirja je označen s "P—Error". Težavo čimprej odpravite.
- Če se dejavno tiskanje zaustavi, za brisanje pritisnite **CA** ali gumb "RESET". Posledica je lahko tiskanje naključnih znakov.
- Za čiščenje kalkulatorja uporabite mehko, suho krpo.
- Po končani uporabi ali če kalkulatorja ne boste več uporabljali, ga izključite. Če kalkulatorja dlje časa ne boste uporabljali je najbolje, da ga iztaknete iz električne vtičnice.
- Vsebina teh navodil za uporabo je predmet sprememb brez predhodnega opozorila.
- CASIO COMPUTERS CO., LTD. ne prevzema nobene odgovornosti za kakršno koli izgubo ali zahteve tretje strani, ki nastanejo zaradi uporabe te naprave.
- Napravo lahko uporabljajo otroci, starejši od 8 let, in osebe z zmanjšanimi fizičnimi, senzoričnimi ali umskimi sposobnostmi ali s premalo izkušenj in znanja, če jih pri uporabi nadzira oseba, ki je zadolžena za njihovo varnost, ali so prejele navodila za varno uporabo in razumejo z njimi povezane nevarnosti.
- Naprava in njena priključna vrvica ne smeta biti na dosegu otrok, mlajših od 8 let.
- Čiščenja in vzdrževanja naprave ne smejo izvajati otroci, razen če so starejši od 8 let in pod nadzorom.

# **NAPAJANJE**

Vaš kalkulator lahko deluje z AA-baterijami ali z uporabo določenega AC napajalnika.

### **BATERIJSKO NAPAJANJE**

### • **Glavne baterije**

Za normalno delovanje se uporabljajo štiri AA baterije. Kadarkoli postanejo prikazi na zaslonu težko berljivi ali če prihaja do težav s tiskanjem, kot je na primer počasno tiskanje, baterije čimprej zamenjajte.

### • **Rezervna baterija**

Vaš kalkulator je opremljen z eno vstavljeno CR2032 litijevo baterijo, ki zagotavlja moč za ohranjanje vrednosti, shranjenih v spominu naprave, ko je kalkulator brez napajanja (AC napajalnik ni priključen, glavne baterije niso vstavljene). Rezervno baterijo morate zamenjati enkrat na vsakih 22 mesecev in s tem ohranjate vsebino spomina, če kalkulator ostane brez napajanja.

- Nikoli ne mešajte različnih vrst baterij.
- Nikoli ne mešajte novih in starih baterij.
- Baterije hranite izven dosega majhnih otrok. Če pride do zaužitja, se takoj obrnite na zdravnika.
- Prazne baterije lahko iztečejo in poškodujejo kalkulator, če jih dolgo časa pustite v prostoru za baterije.
- Tudi če kalkulatorja ne uporabljate, je glavne baterije potrebno menjati vsaj enkrat letno.

### **AC NAPAJANJE**

- Kadar kalkulatorja ne uporabljate, napajalnik iztaknite iz električne vtičnice.
- Poskrbite, da je med priklopom in odklopom napajalnika kalkulator izključen.
- Uporaba drugega napajalnika od AD-A60024 (ki je lahko priložen ali kupljen posebej), lahko poškoduje vaš kalkulator.

### **GUMB "RESET"**

- S pritiskom na gumb "RESET" povzročite brisanje spomina naprave. Pazite, da ločeno hranite zaznamke vseh pomembnih nastavitev in številčnih podatkov, ter se tako zaščitite pred naključno izgubo.
- Kadarkoli kalkulator ne deluje pravilno, pritisnite gumb "RSET" na zadnji strani kalkulatorja in ga povrnite v normalno delovanje. Če s pritiskom na gumb "RESET" ne dosežete normalnega delovanja, se obrnite na prodajalca.

# **O VHODNEM MEDPOMNILNIKU**

Vhodni medpomnilnik tega kalkulatorja drži do 16 ključnih operacij, tako da lahko nadaljujete s ključnim vnosom tudi med obdelavo druge operacije.

# **TEHNIČNI PODATKI**

**Temperaturno območje prostora**: 0°C do 40°C (32°F do 104°F) **Delovanje napajanja:**

AC: AC napajalnik (AD-A60024)

DC: Podprte vrste baterij: AA baterija R6P (SUM-3), R6C (UM-3) ali LR6 (alkalne baterije).

• Ne uporabliajte polnilnih baterij.

Štiri AA manganove baterije (R6C (UM-3)) omogočajo približno 390 ur neprekinjenega prikaza (540 ur z baterijo R6P (SUM-3)); ali tiskanje približno 3.000 zaporednih vrstic "555555M+" s prikazom (7.000 vrstic z baterijo R6P (SUM-3)).

**Ura:**

- Točnost pri normalnih temperaturah: ±3 sekunde na dan
- Preklop na prikaz ure na zaslonu po približno 30 minutah neuporabe medtem ko je priključeno napajanje.

**Življenjski cikel tiskalnika:** približno 200.000 vrstic **Dimenzije:** 

### HR-150RCE: 64,6 (V) x 165 (Š) x 295 (D) mm vključno z nosilcem rolice HR-200RCE: 64,7 (V) x 195 (Š) x 313 (D) mm vključno z nosilcem rolice **Teža:**

HR-150RCE: 570 g vključno z baterijami HR-200RCE: 670 g vključno z baterijami

### **PRED PRVO UPORABO KALKULATORJA**

Pred prvo uporabo kalkulatorja izvlecite izolacijski trak, kot je opisano spodaj in vstavite glavne baterije ali priključite AC napajalnik. Na koncu pritisnite gumb "RESET".

Izolacijski trak izvlecite v smeri, ki jo prikazuje puščica.

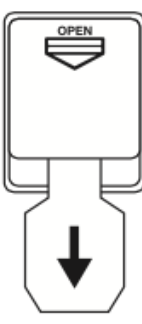

Odstranite rezalnik papirja, nato pa odstranite še transportni trak na črnilu.

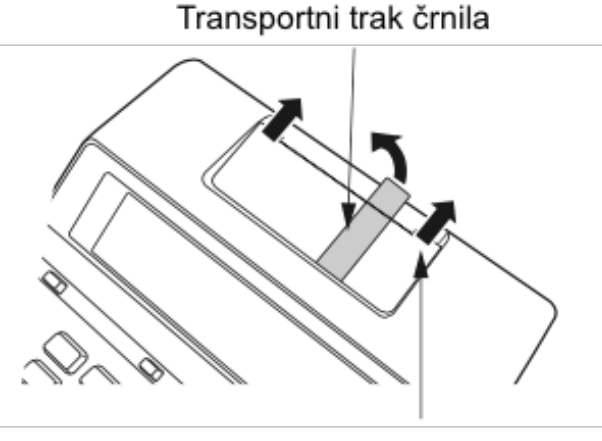

Rezalnik papirja

### **VSTAVLJANJE GLAVNIH BATERIJ**

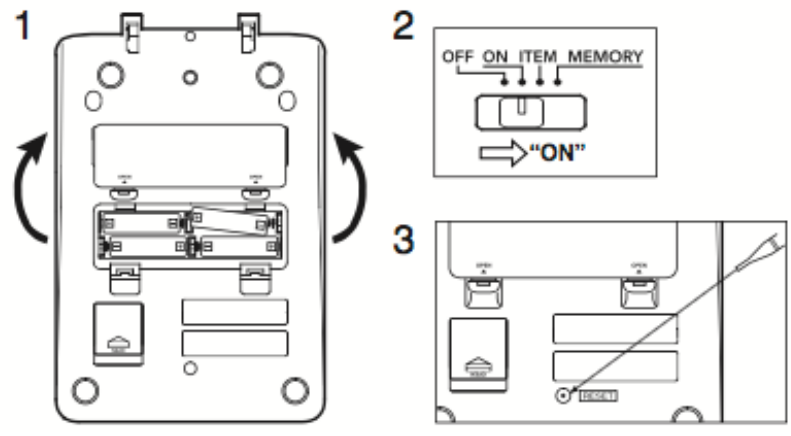

Poskrbite da sta + in – pol baterije usmerjena v pravo smer.

# **ZAMENJAVA REZERVNE BATERIJE**

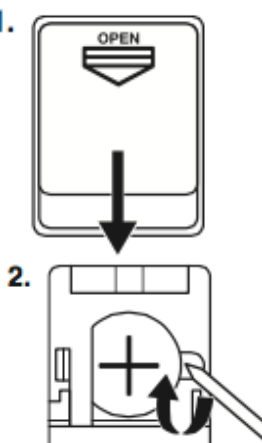

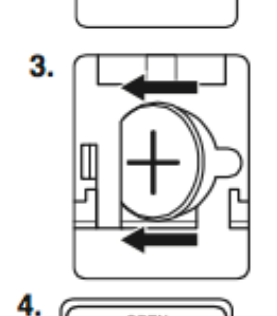

V odprtino vstavite tanek, koničast ne-<br>kovinski predmet (kot je na primer (kot je zobotrebec) in odstranite staro baterijo. Ne uporabljajte navadnega svinčnika.

S suho mehko krpo obrišite površino nove baterije.

5. Po tem ko se prepričate, da so glavne baterije vstavljene ali da je priključen AC napajalnik. pritisnite gumb "RESET".

#### **AC NAPAJANJE**

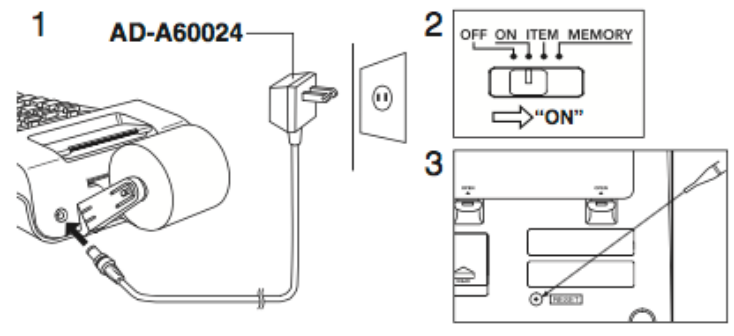

#### **ZAMENJAVA ČRNILA** Artikel vključen v dobavo: MS37901 Opcijski artikel: IR-40T

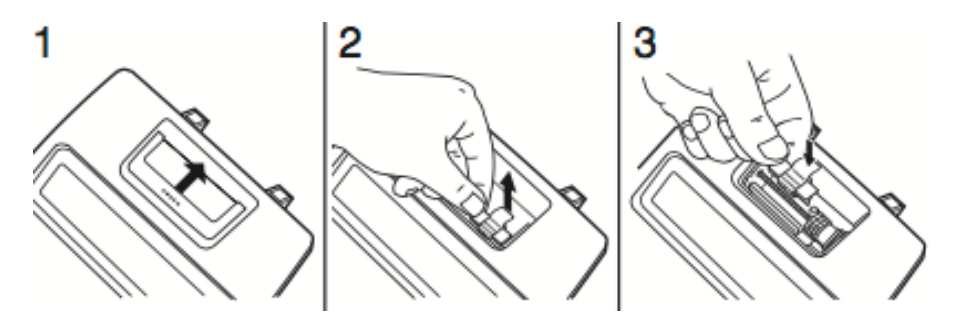

## **NAMESTITEV PAPIRNE ROLICE**

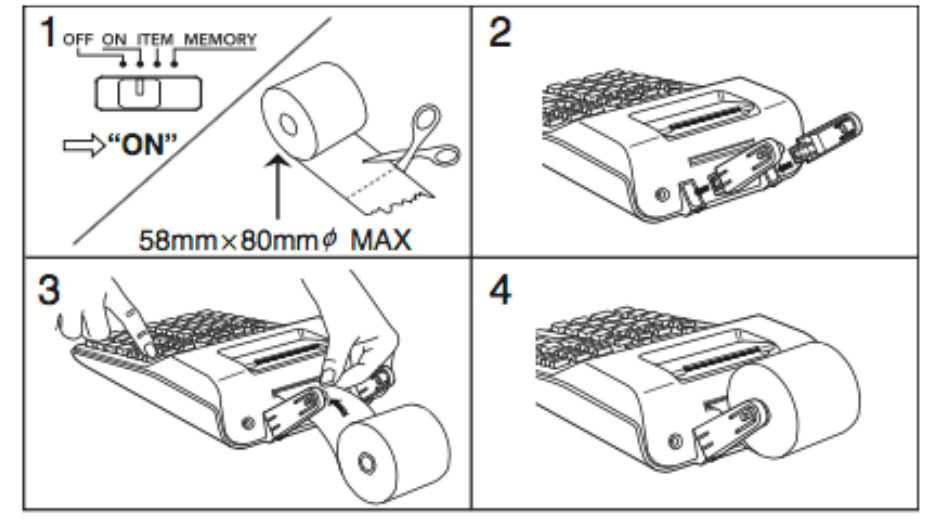

# **TISKANJE**

# **IZBIRA MOŽNOSTI TISKANJA**

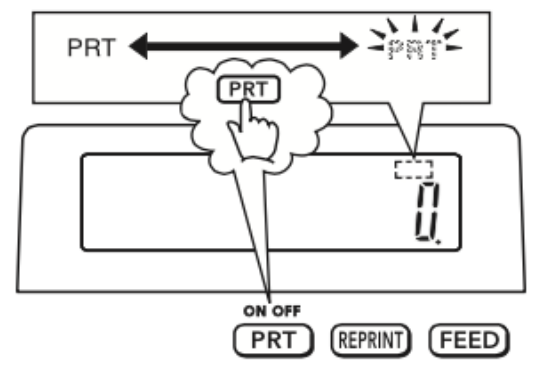

## **TISKANJE SAMO REZULTATA IZRAČUNA**

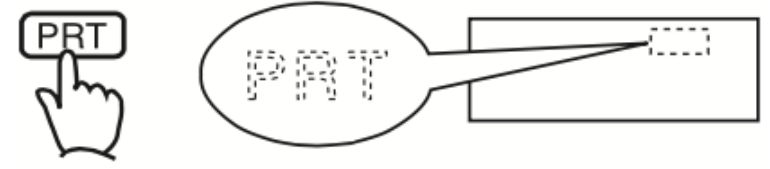

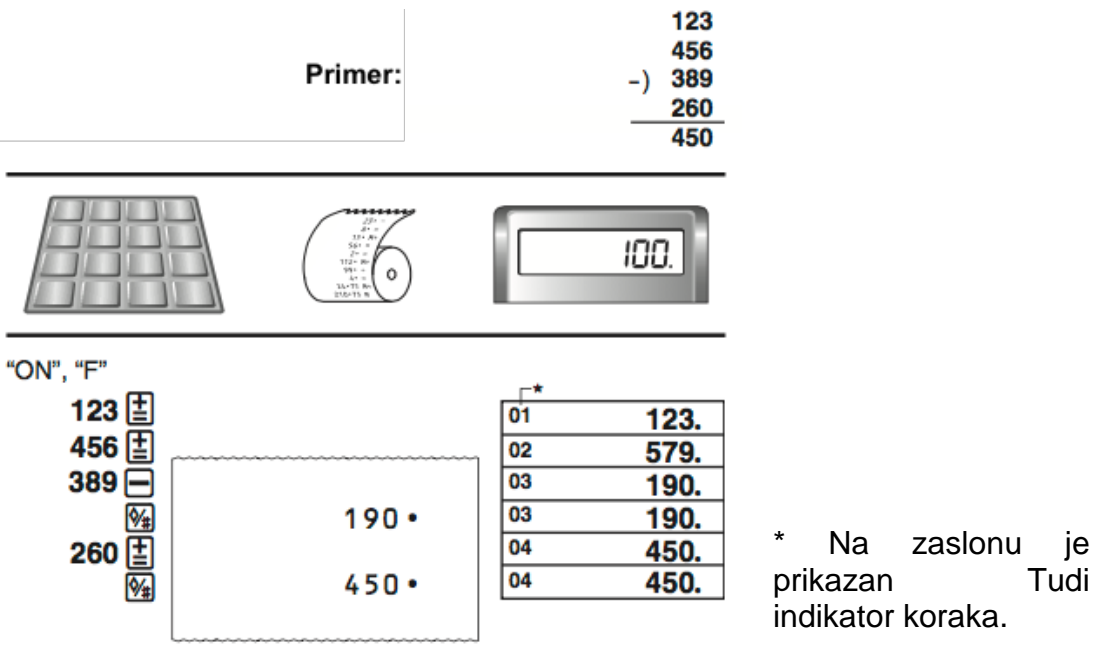

• V teh navodilih za uporabo na nekaterih primerih prikazov na zaslonu indikatorji niso prikazani.

# **TISKANJE REFERENČNIH ŠTEVILK**

 $①$  # 17-11-2017 2 #10022  $①17$   $\cdot$  11  $\cdot$  2017  $\%$ 2 1 0 22  $\sqrt{4}$ 

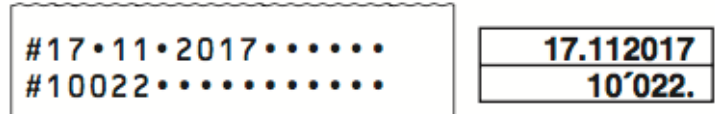

#### **IZBIRNI GUMBI**

# **GUMB ZA IZBIRO FUNKCIJE**<br>OFF ON ITEM MEMORY

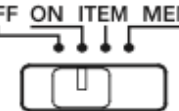

**"OFF"**: Izklop naprave

**"ON"**: Vklop naprave

**"ITEM"**: Skupno število elementov seštevanja in odštevanja je natisnjeno skupaj z rezultatom, če pritisnete 4 ali **X**. Število **X** operacij je natisnjeno skupaj z rezultatom, če pritisnete

**"MEMORY"**: Omogoča neodvisne spominske izračune.

# **GUMB ZA IZBIRO DECIMALNEGA NAČINA<br>
F 3 2 0 ADD2 5/4**<br> **E**

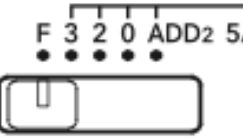

**"F"**: Plavajoča decimalna vejica.

**"3, 2, 0"**: številko zaokroži na določeno število mest za decimalno vejico (3, 2 ali 0) navzdol, ko je najbolj desno postavljena številka 4 ali manj (0, 1, 2, 3, 4) in navzgor, ko je 5 ali več (5, 6, 7, 8, 9).

**"ADD2"** Vrednosti vedno doda 2 mesti za decimalno vejico.

#### **Pomembno**

Vsi vnosi in izračuni so pri seštevanju in odštevanju zaokroženi. Pri množenju in deljenju je izračun izveden z vrednostmi, ki so vnesene, rezultat pa je zaokrožen.<br>5 ÷ 3 = 1.66666666...

"PRT", "ON", "F"

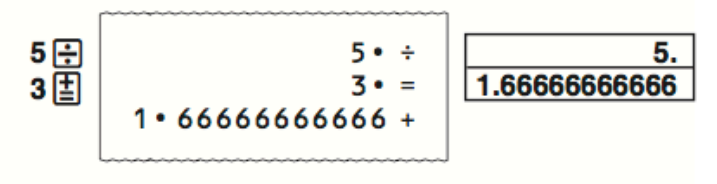

"PRT", "ON", "2"

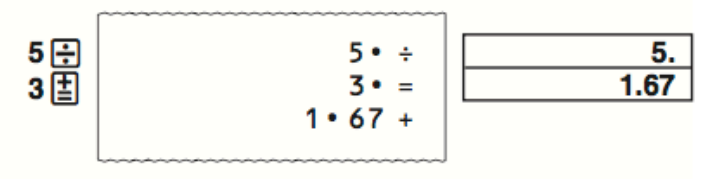

"PRT", "ON", "0"

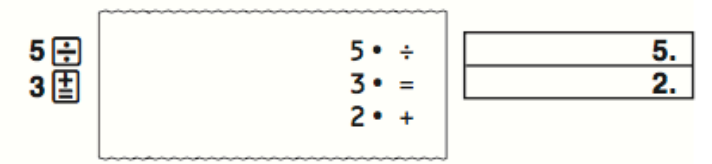

#### $$1.23 + 3.21 - 1.11 + 2.00 = $5.33$

"PRT", "ON", "ADD2"

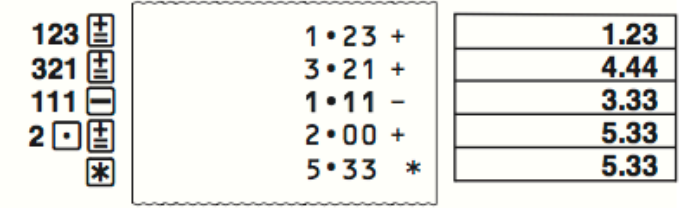

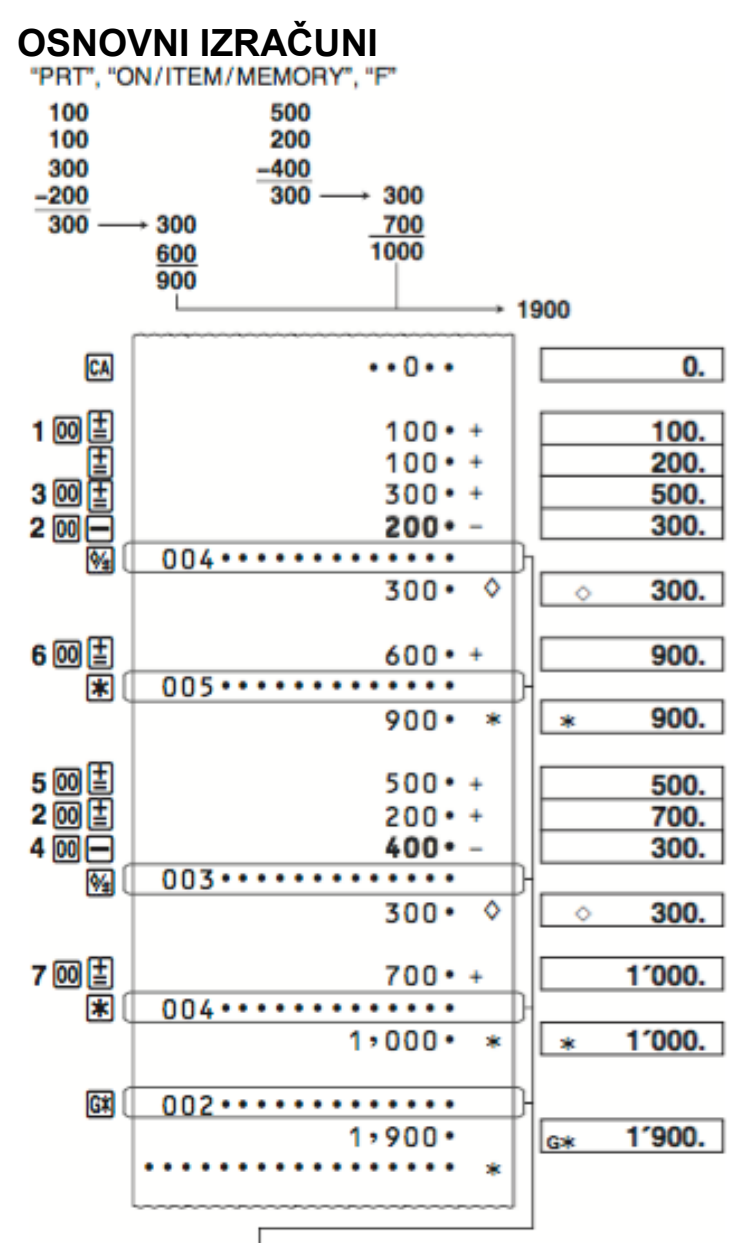

Števec elementov (Natisnjen samo v načinu "Item" – element.)

- Pred začetkom novega izračuna, vedno najprej pritisnite **CA**.
- S pritiskom na  $\frac{1}{2}$  med seštevanjem ali odštevanjem, natisnete vmesni rezultat do tiste točke.
- S pritiskom na $\overline{\mathbb{R}}$  natisnete rezultat (skupni) in ga dodate k spominski skupni vsoti. S tem se rezultat tudi samodejno izbriše in lahko začnete z naslednjim izračunom, ne da bi bilo potrebno pritisniti **CA**
- S pritiskom na  $\frac{G}{s}$  se izračuna skupna vsota. Hkrati se samodejno izbriše spominska skupna vsota.

# "PRT", "ON", "F"

 $6 \div 3 \times 5 + 2.4 - 1 = 11.4$ 

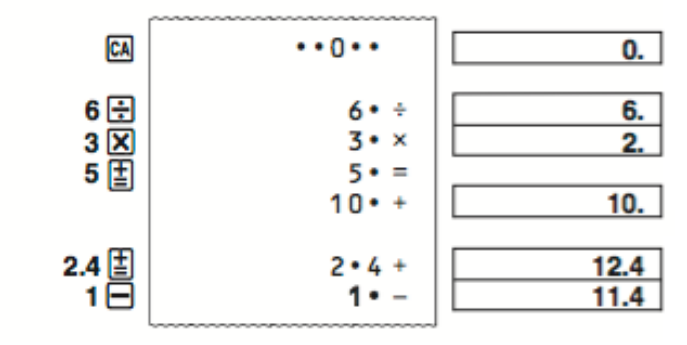

 $2 \times (-3) = -6$ 

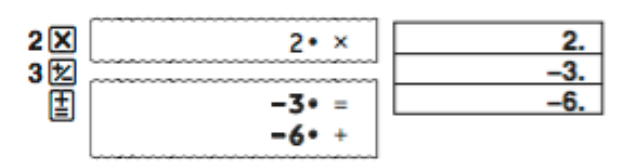

 $3 \times 2 = 6$ <br> $4 \times 2 = 8$  $\frac{2}{\sqrt{2}}$  $2 \cdot x$ 2. 2.  $2 \cdot x \times$ Lĸ 3 国  $3 \cdot =$ 6.  $\kappa$  $6 +$ 4 国  $\overline{8.}$  $4 \cdot =$  $\kappa$  $8 + +$ "PRT", "MEMORY", "F"  $8 \times 9 = 72$  $-$ ) 5  $\times$  6 = 30  $2 \times 3 = 6$ 48  $\textcircled{\scriptsize{f}}$ (M\*)  $0 \cdot M*$ 

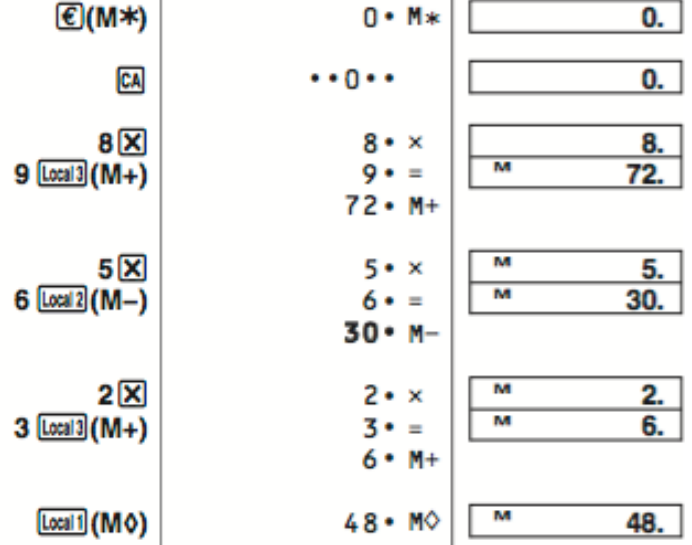

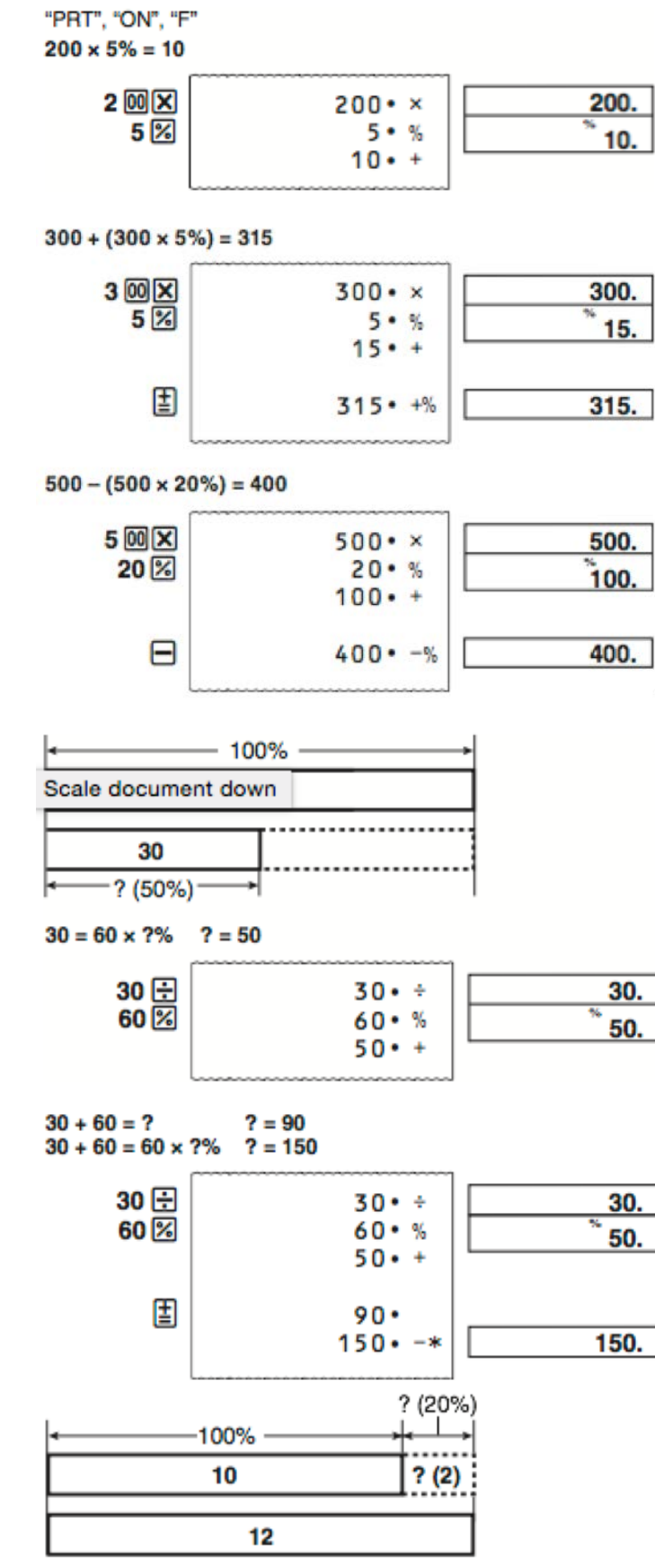

 $? = 2$  $12 - 10 = ?$  $12 - 10 = 10 \times 7\%$   $7 = 20$ 

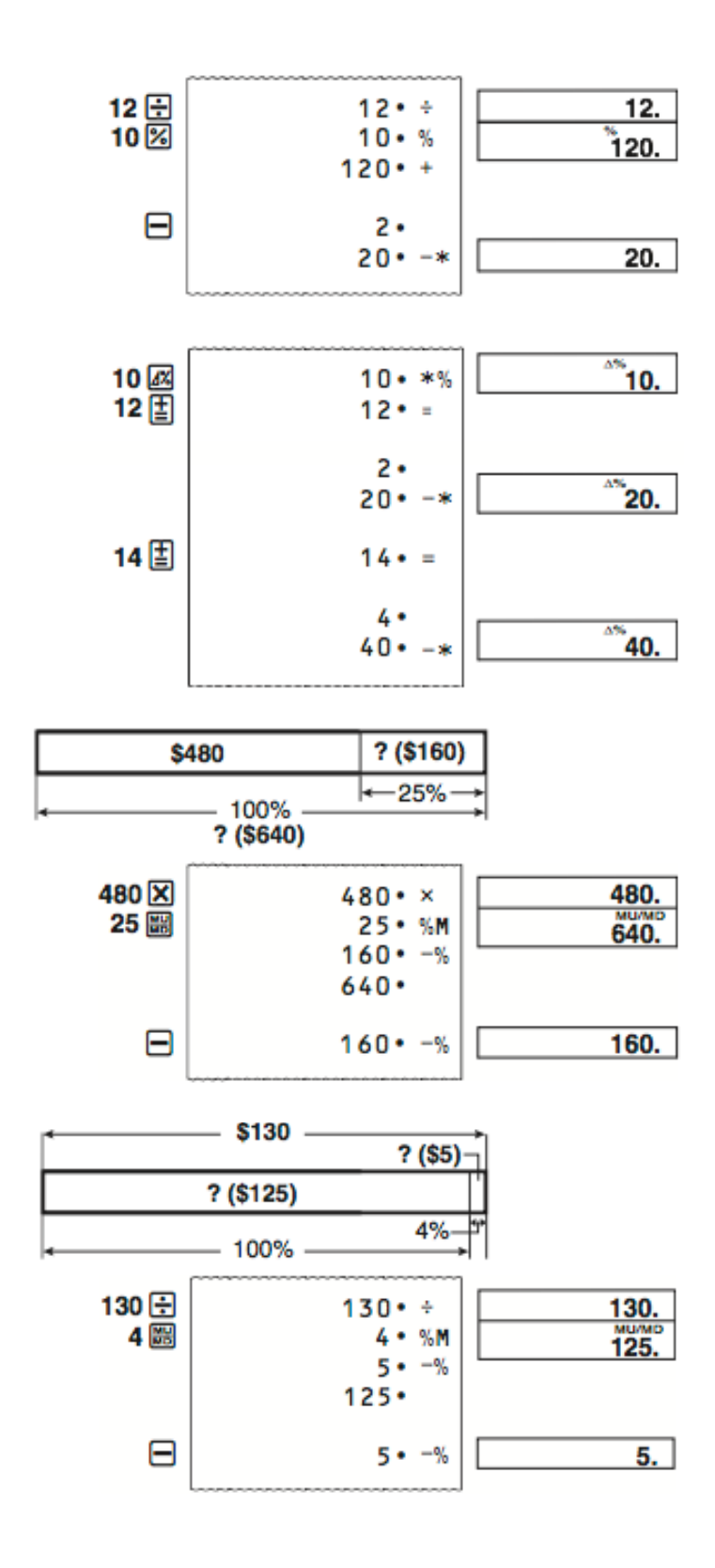

# **IZVAJANJE SPREMEMB PO VNOSU IZRAČUNA**

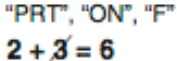

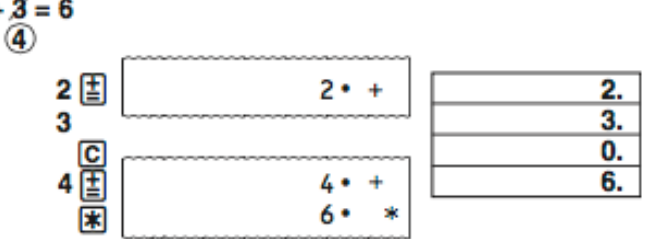

 $5 + 77 = 12$ 

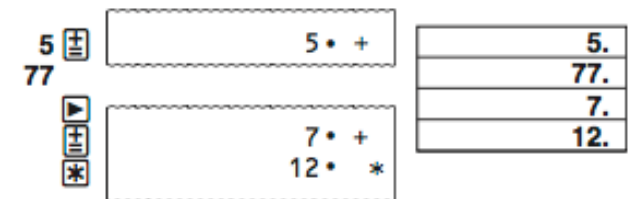

# **NAPAKE**<br>"PRT", "ON", "F"

```
999999999999 + 1 = 1000000000000
①99999999999 [1]
②1 国
(3) CA
```
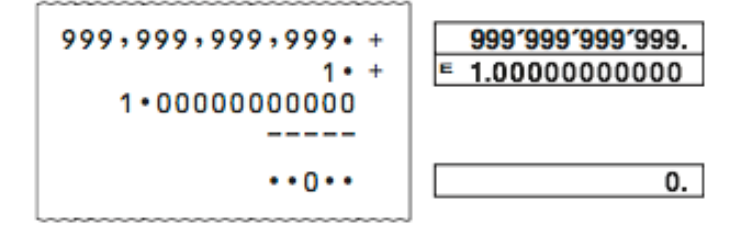

#### **PRETVORBA VALUTE**

• **Nastavitev menjalnega tečaja Primer:** menjalni tečaj 1€ = 1,1080 \$ ZDA za "Local 1"

"PRT", "ON"  $①$  $@$ 2 2 (SET)

(Da se pokaže "SET".)

31.1080\* [Local 1]

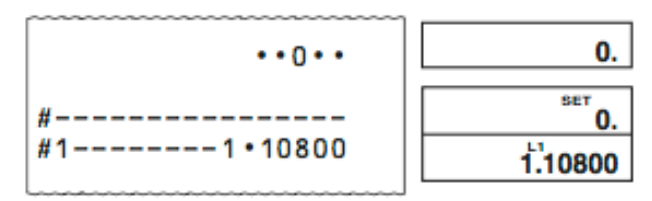

\* Za tečaje 1 ali višje, lahko vnesete do največ 6 številk. Za tečaje manj kot 1, lahko vnesete do 8 številk, vključno z 0 za celo število in vodilne ničle

(čeprav lahko določite le 6 pomembnih številk, gledano z leve in začenši s prvo številko, ki ni 0).

Primeri: 0,123456, 0,0123456, 0,0012345

Trenutno nastavljeni tečaj lahko preverite s pritiskom na **CA** in nato še na **Local 1** 

#### **Menjalni tečaj**

```
€ = 1, "Local 1" (ZDA) = 1,1080, "Local 2" (GBP) = 0,8320
100 USD → €? (90.25)
\bigcirc \bigcirc2 1 00 [Local 1]
கொ
4 [Local 1]
                                                         0.
                            \cdotsп
                             100 \cdot L \div100.
                          •10800 =90.25
                           90∙25€
                                                    L١
                             100 \cdot L \div100.
€110 \rightarrow GBP? (91.52)
(1) (2)2110€
3 [Local 2]
```
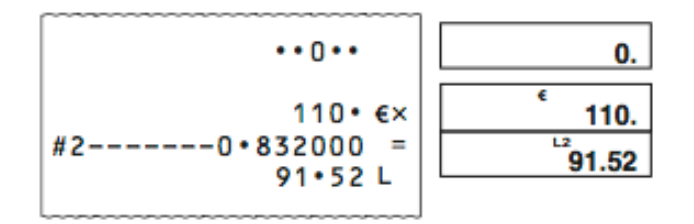

#### • **Določitev število decimalnih mest za vmesni Euro znesek**

Ko pretvarjate iz ene lokalne valute v drugo, kalkulator sam pri sebi originalno valuto pretvori v Eure. Ta rezultat pretvorbe se imenuje "vmesni Euro znesek". Nato se vmesni Euro znesek pretvori v ciljno valuto. Potek korakov pretvorb bo prikazan na izpisu. Za tak izračun uporabite naslednji postopek, da določite število decimalnih mest za vmesni Euro znesek. Za plavajočo decimalno vejico (F) lahko določite med 3 in 9 decimalnih mest. Vmesni Euro znesek je zaokrožen na število decimalnih mest, ki jih določite sami.

Primer: Za določitev 5 decimalnih mest za Vmesni Euro znesek

```
"PRT", "ON"
① @② 28(SET)
```
Da se pokaže "SET".

 $35C$ 

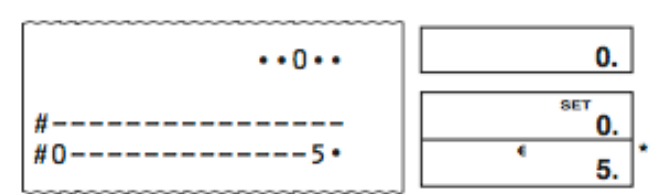

\* Ko je za število decimalnih mest nastavljen F (plavajoča decimalna vejica), izberite 0. Vnos številke ki je različna od 3 do 9 ali 0, povzroči napako. Ko se to zgodi, pritisnite **in** vnesite pravo številko.

• Po tem ko pritisnete  $\Box$ , pritisnite  $\Box$ , da vidite število decimalnih mest določenih za rezultat menjalnega tečaja.<br>"PRT", "ON", "2"

```
100 USD → GBP? (75.09)
```

```
(1) CA
```

```
2 1 00 [Local 1]
```

```
3 [Local 2]
```
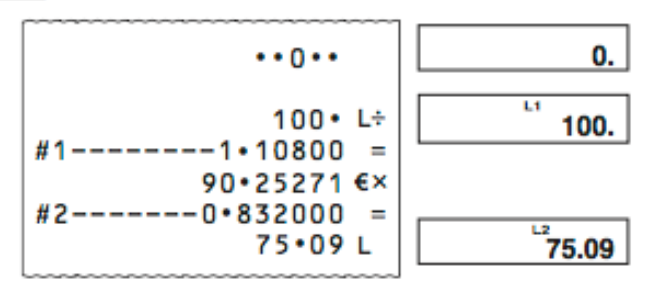

### **IZRAČUN DAVKA**

```
• Nastavitev davčne stopnje
```

```
Primer: davčna stopnja = 10%<br>"PRT", "ON"
```

```
① @
```
2 2 (SET)

```
(Da se pokaže "SET".)
```
310團

```
\cdots \cdots0.
                                  SET
                                     0.
    10 -96TTAX
                                   ້າ0.
```
• Kakšna je trenutno nastavljena davčna stopnja lahko preverite tako, da pritisnete  $\overline{\mathbb{C}\mathbb{A}}$  in nato še  $\overline{\mathbb{C}\mathbb{B}}$ .

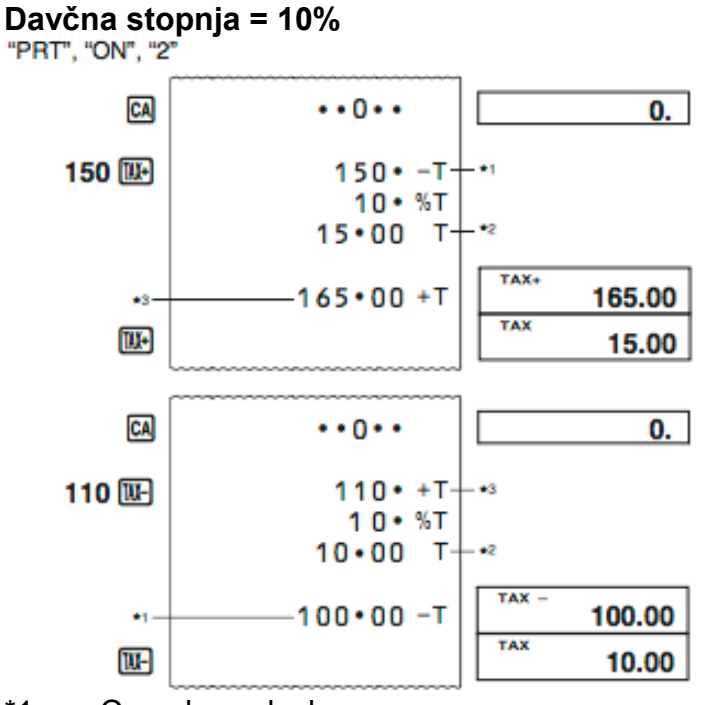

- \*1 Cena brez davka<br>\*2 Davek
- \*2 Davek<br>\*3 Cena z
- Cena z davkom

# **STROŠEK (C), PRODAJNA CENA (S), MARŽA (M), ZNESEK MARŽE (MA)**

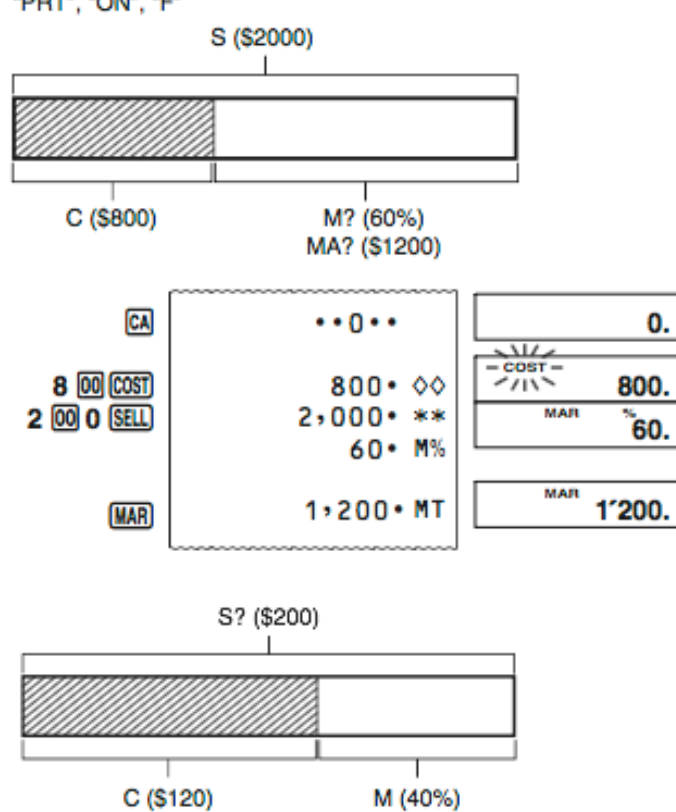

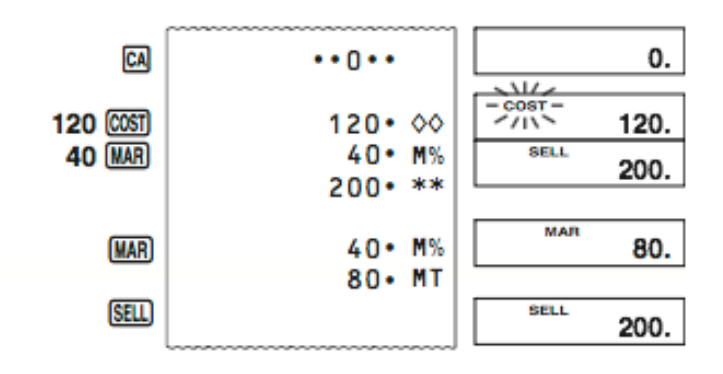

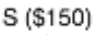

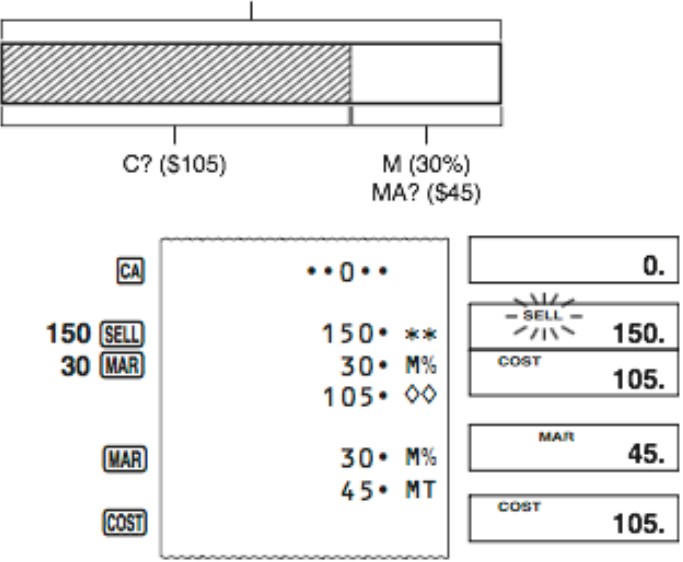

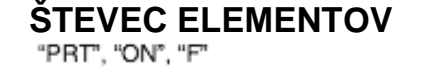

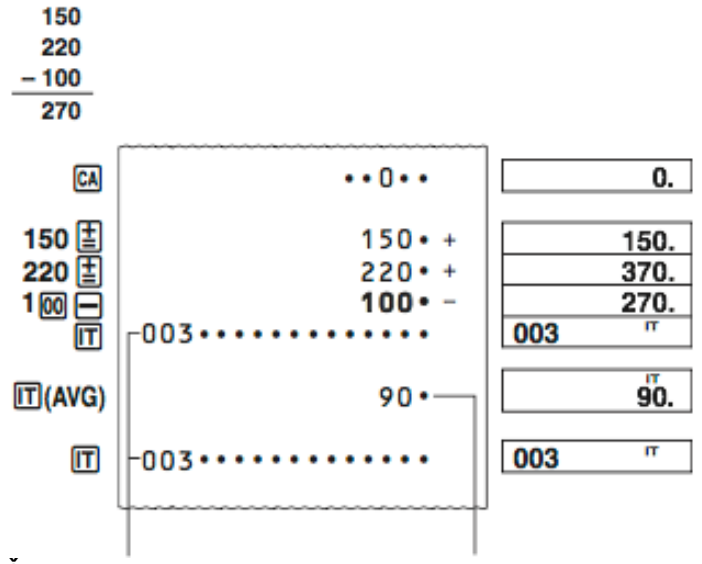

Števec elementov Povprečna vrednost

• Vrednost števca elementov je prikazana le pri izračunih seštevanja in odštevanja.

• Ob vsakem pritisku na  $\blacksquare$  in vnosu druge vrednosti s  $\blacksquare$  ali  $\blacksquare$ , se števec elementov ponastavi in začne od 001.

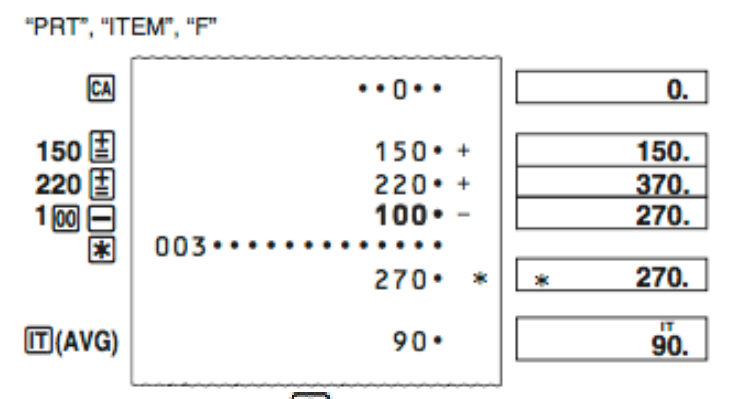

• S pritiskom na  $\mathbb{R}$  v "ITEM" načinu delovanja, natisnete skupno vrednost in števcem elementov. Če nato pritisnete še  $\blacksquare$ , natisnete povprečno vrednost na element.

#### **Določitev števila elementov**

Z vnosom vrednosti in pritiskom na  $\blacksquare$ , k števcu elementov prištejete do največ tri najmanj pomembne (najbolj desno postavljene) številke te iste vnesene vrednosti. Če vnesena vrednost vključuje decimalni del števila, je decimalni del odrezan in se uporabi le celo število.

**Primer:** 1234 **Ⅱ** → K števcu elementov prištejete 234.

1,23  $\Box \rightarrow K$  števcu elementov prištejete 1.

• Če ste določili število elementov, je to natisnjeno na levi strani.<br>"PRT", "ON", "F"

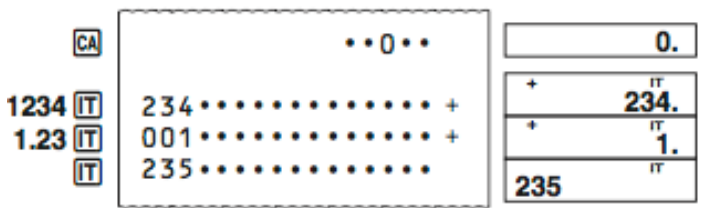

### **UPORABA URE**

# **Tiskanje trenutnega časa in datuma**

```
TINE
     #01 - 18...01 - 18 - 51TIVE
                                      06-23-2017
     #06 - 23 - 2017...
```
- Ko je prikazan trenutni čas, lahko pritisnete  $\boxdot$  (12/24) in preklopite prikaz ure na zaslonu med 12-urnim in 24-urnim načinom.
- Na naslednji sliki je prikaz na zaslonu in primer tiskanja, če je izbran 12-urni način prikaza.

Označuje dopoldanski čas (AM) А  $01 - 18 - 52$  $#01 \cdot 18 \cdot \cdot$ ♦ P  $#01 \cdot 18$ sk.  $01 - 18 - 52$ 

Označuje popoldanski čas (PM)

# **Nastavitev ure in datuma**

March 15, 2017 10:30am  $(1)$   $CR$ 2 TIME

3 2 (SET) 103003152017\* THE TIME

(Da se pokaže "SET".)

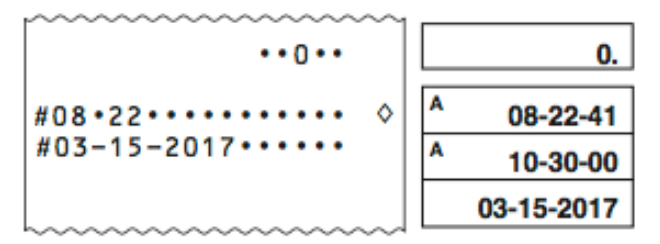

\* Kadar se uporablja 12-urni prikaz časa, lahko na tem mestu pritisnete (AM/PM) in preklopite med dopoldanskim in popoldanskim časom.

• Če med nastavitvijo časa in datuma vnesete vrednost, ki je izven dovoljenega okvira, se za približno 0,5 sekunde izpiše sporočilo "Error" (napaka).

#### **Določitev oblike prikaza datuma**

Med nastavitvijo datuma ali prikaza, se lahko s pritiskom na **63** ("FORMAT") premikate med tremi možnimi oblikami prikaza datuma.

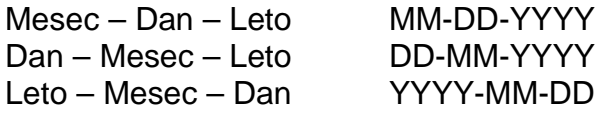

### **PREGLED IZRAČUNA**

```
"PRT", "ON", "F"
200 \times 3 + 120 - 15 = 705CA
                                                           0.
                             \cdots0\cdots01
      200X200.
                              200 \cdot x3 囯
                                           023 \cdot =600.
                              600 + +03
                              120 + +120 国<br>15 日
                                                         720.
                                           04
                               15 -705.
```
- Ključne operacije so shranjene v spominu naprave direktno z vašim vnosom.
- Vrednosti prikazane na levi strani zaslona v zgornjih primerih označujejo številke korakov. Spomin kalkulatorja lahko shrani do 150 korakov.
- Pregled lahko uporabite le za ogled prvih 150 korakov v spominu kalkulatorja, tudi če je narejenih več korakov.
- Pregleda ni mogoče videti, če je prikazan indikator napake.
- S pritiskom na **CA** izbrišete vse korake iz spomina kalkulatorja in števec korakov ponastavite na 1.

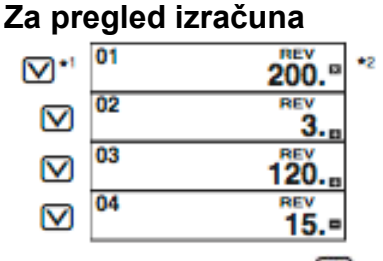

- \*1 S pritiskom na  $\Box$  izračun pregledate od prvega koraka dalje. S pritiskom na  $\Box$  pa pregled začnete od zadnjega koraka. Z vsakim pritiskom na  $\Box$ ali  $\overline{\triangle}$  se premaknete za en korak. Če katerikoli gumb držite, se izračun premika vse dokler gumba ne izpustite.
- \*2 "**REV**": V teku je pregled izračuna.
- S pritiskom na  $\Box$  zapustite pregled izračuna.

**Urejanje izračuna**

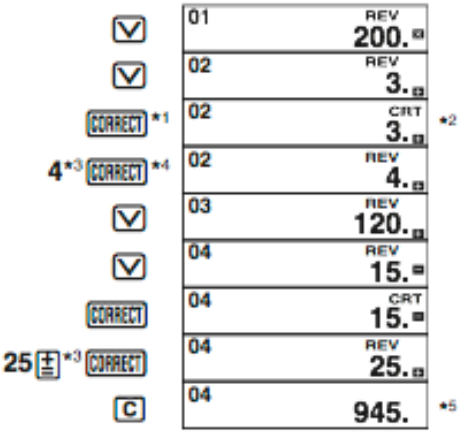

- \*1 Ko je prikazan korak, ki ga želite popraviti, pritisnite **DINECT**
- \*2 Ko je omogočeno urejanje izračuna v spominu, je na zaslonu prikazan indikator "**CRT**".
- \*3 Urejate lahko vrednosti in ukaze ključnih operacij  $(\mathbb{E}, \boxminus, \boxtimes, \oplus)$ . Množenje lahko spremenite v deljenje in obratno (x <-> ÷), seštevanje pa lahko spremenite v odštevanje in obratno (+ <-> -). Ne morete pa spremeniti operacije množenja ali deljenja z operacijo seštevanja ali odštevanja in obratno.
- \*4 Ko končate z izvajanjem želenih sprememb, ponovno pritisnite **DINEETI**.<br>\*5 Rezultat je vedno predmet izračuna. Ne morete ga spremeniti tako, da
- Rezultat je vedno predmet izračuna, Ne morete ga spremeniti tako, da bi vrednost vnesli.
- Naredite lahko poljubno število sprememb, vse dokler pritisnete **DINEET** za začetek spreminjanja in ponovno za konec spreminjanja. Ne pozabite pritisniti **DINEET** za izhod urejanja, po tem ko ste naredili želene spremembe.
- Ko urejate vsebino izračuna, trenutno zaokroževanje in nastavitev decimalnih mest vplivajo na rezultat novega izračuna.
- Če pride med vnosom ali urejanjem izračuna do napake, so iz spomina kalkulatorja izbrisani vsi koraki in jih ni mogoče pregledati.
- Hitrost izračuna je odvisna od števila korakov v spominu kalkulatorja.

# **TISKANJE IZRAČUNA IZ SPOMINA NAPRAVE**

- Za tiskanje operacij in rezultatov izračuna pritisnite **REPRINT**. Prva vrstica operacije REPRINT bo ".... 0 ....".
- Za zaustavitev tiskanja ponovno pritisnite  $\frac{FEPRINT}{P}$  ali pa  $\frac{CA}{P}$ .

#### **GARANCIJSKI LIST**

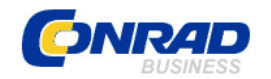

Conrad Electronic d.o.o. k.d. Ljubljanska c. 66, 1290 **Grosuplie** Fax: 01/78 11 250, Tel: 01/78 11 248 [www.conrad.si,](http://www.conrad.si/) info@conrad.si

Izdelek: **12-funkcijski kalkulator Casio HR-150RCE** Kat. št.: **15 25 296**

#### **Garancijska izjava:**

Proizvajalec jamči za kakovost oziroma brezhibno delovanje v garancijskem roku, ki začne teči z izročitvijo blaga potrošniku. **Garancija velja na območju Republike Slovenije. Garancija za izdelek je 1 leto**.

Izdelek, ki bo poslan v reklamacijo, vam bomo najkasneje v skupnem roku 45 dni vrnili popravljenega ali ga zamenjali z enakim novim in brezhibnim izdelkom. Okvare zaradi neupoštevanja priloženih navodil, nepravilne uporabe, malomarnega ravnanja z izdelkom in mehanske poškodbe so izvzete iz garancijskih pogojev. **Garancija ne izključuje pravic potrošnika, ki izhajajo iz odgovornosti prodajalca za napake na blagu**.

Vzdrževanje, nadomestne dele in priklopne aparate proizvajalec zagotavlja še 3 leta po preteku garancije.

Servisiranje izvaja proizvajalec sam na sedežu firme CONRAD ELECTRONIC SE, Klaus-Conrad-Strasse 1, Nemčija.

Pokvarjen izdelek pošljete na naslov: Conrad Electronic d.o.o. k.d., Ljubljanska cesta 66, 1290 Grosuplje, skupaj z izpolnjenim garancijskim listom.

**\_\_\_\_\_\_\_\_\_\_\_\_\_\_\_\_\_\_\_\_\_\_\_\_\_\_\_\_\_\_\_\_\_\_\_\_\_\_\_\_\_\_\_\_\_\_\_\_\_\_\_\_\_\_\_\_\_\_\_**

#### **Prodajalec:**

\_\_\_\_\_\_\_\_\_\_\_\_\_\_\_\_

**Datum izročitve blaga in žig prodajalca:**

**Garancija velja od dneva izročitve izdelka, kar kupec dokaže s priloženim, pravilno izpolnjenim garancijskim listom.**